# OSPF in Detail

#### **ISP** Workshops

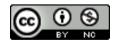

These materials are licensed under the Creative Commons Attribution-NonCommercial 4.0 International license (http://creativecommons.org/licenses/by-nc/4.0/)

Last updated 29<sup>th</sup> September 2017

# Acknowledgements

- This material originated from the Cisco ISP/IXP Workshop Programme developed by Philip Smith & Barry Greene
- Use of these materials is encouraged as long as the source is fully acknowledged and this notice remains in place
- Bug fixes and improvements are welcomed
  - Please email workshop (at) bgp4all.com

Philip Smith

# Agenda

Detailed Background about OSPF
OSPF Design in SP Networks
Adding Networks in OSPF
OSPF in Cisco's IOS

# OSPF: The detail

**Technical Background** 

#### OSPF

- Open Shortest Path First
- Link state (SPF) technology
- Developed by OSPF working group of IETF (RFC 1247)
- OSPFv2 standard described in RFC2328

- Designed for:
  - TCP/IP environment
  - Fast convergence
  - Variable-length subnet masks
  - Discontiguous subnets
  - Incremental updates
  - Route authentication
- Runs on IP, Protocol 89

#### Link State

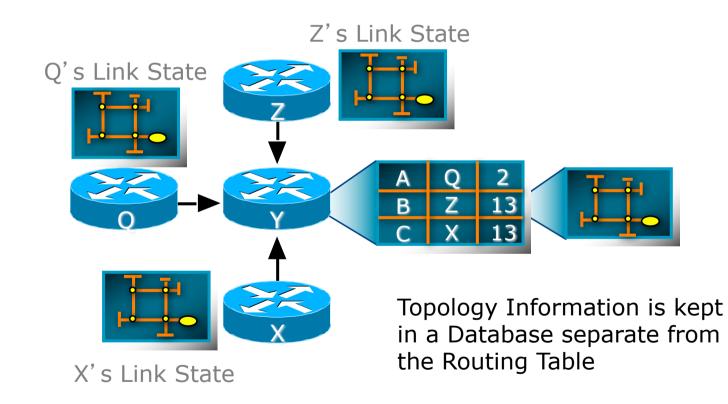

# Link State Routing

- Neighbour discovery
- Constructing a Link State Packet (LSP)
- Distribute the LSP
  - (Link State Announcement LSA)
- Compute routes
- On network failure
  - New LSPs flooded
  - All routers recompute routing table

#### Low Bandwidth Utilisation

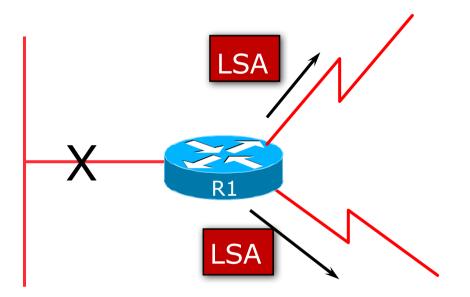

- Only changes propagated
- Uses multicast on multi-access broadcast networks

# Fast Convergence

- Detection Plus LSA/SPF
  - Known as the Dijkstra Algorithm

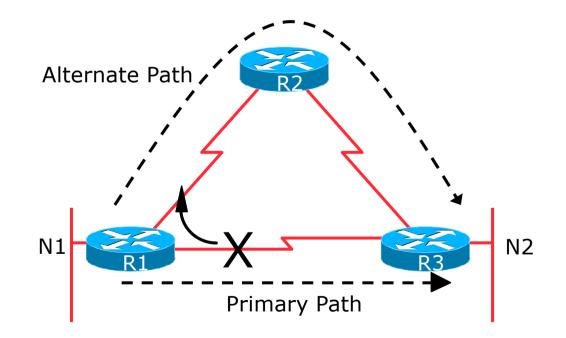

# Fast Convergence

#### **□** Finding a new route

- LSA flooded throughout area
- Acknowledgement based
- Topology database synchronised
- Each router derives routing table to destination network

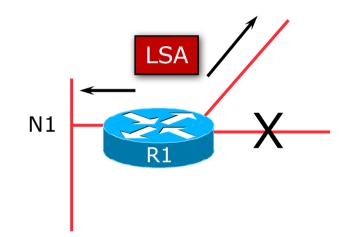

## **OSPF** Areas

- Area is a group of contiguous hosts and networks
  - Reduces routing traffic
- Per area topology database
  - Invisible outside the area
- Backbone area MUST be contiguous
  - All other areas must be connected to the backbone

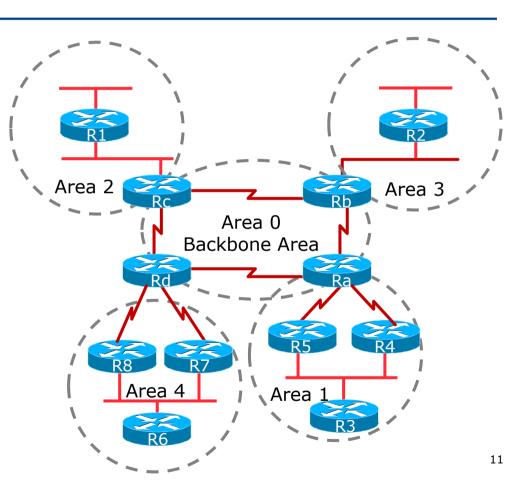

#### Virtual Links between OSPF Areas

- Virtual Link is used when it is not possible to physically connect the area to the backbone
- ISPs avoid designs which require virtual links
  - Increases complexity
  - Decreases reliability and scalability

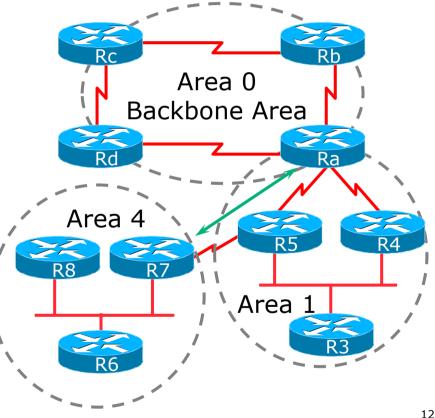

#### Classification of Routers

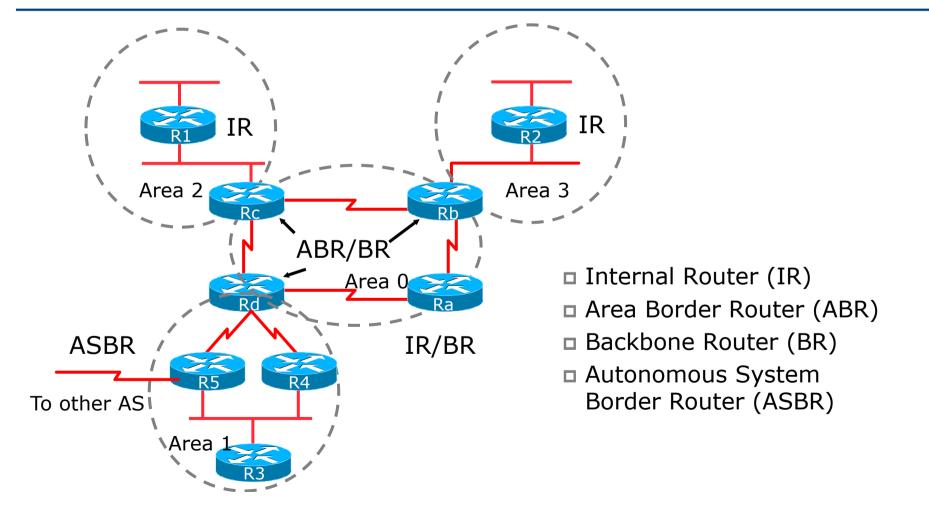

# **OSPF** Route Types

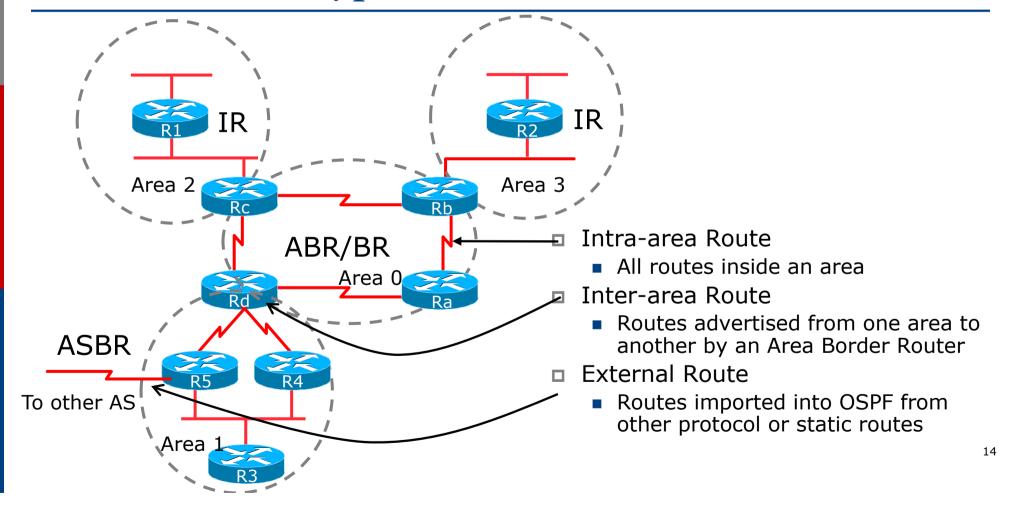

#### External Routes

- Prefixes which are redistributed into OSPF from other protocols
- Flooded unaltered throughout the AS
  - Recommendation: Avoid redistribution!!
- OSPF supports two types of external metrics
  - Type 1 external metrics
  - Type 2 external metrics (Cisco IOS default)

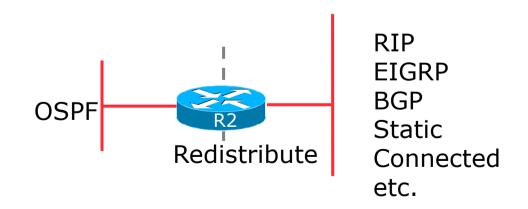

#### External Routes

Type 1 external metric: metrics are added to the summarised internal link cost

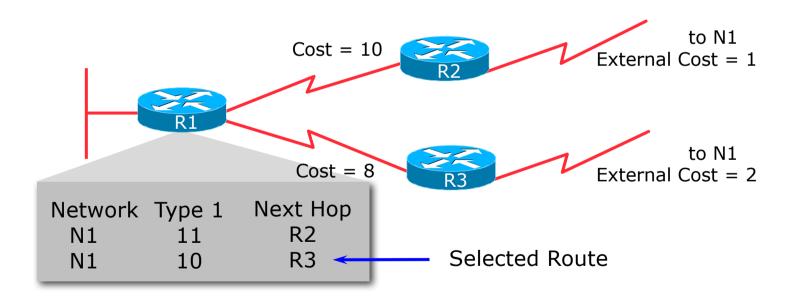

#### External Routes

Type 2 external metric: metrics are compared without adding to the internal link cost

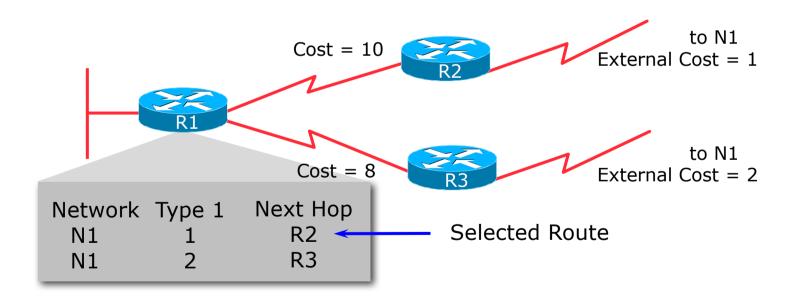

# Topology/Link State Database

- A router has a separate LS database for each area to which it belongs
- All routers belonging to the same area have identical database
- SPF calculation is performed separately for each area
- LSA flooding is bounded by area
- Recommendation:
  - Limit the number of areas a router participates in!!
  - 1 to 3 is fine (typical ISP design)
  - >3 can overload the CPU depending on the area topology complexity

#### The Hello Protocol

- Responsible for establishing and maintaining neighbour relationships
- Elects designated router on multi-access networks

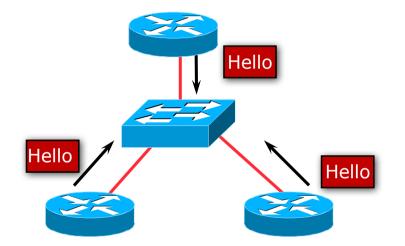

# The Hello Packet

#### Contains:

- Router priority
- Hello interval
- Router dead interval
- Network mask
- List of neighbours
- DR and BDR
- Options: E-bit, MC-bit,... (see A.2 of RFC2328)

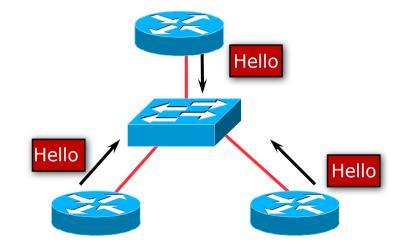

### Designated Router

#### There is ONE designated router per multi-access network

- Generates network link advertisements
- Assists in database synchronization

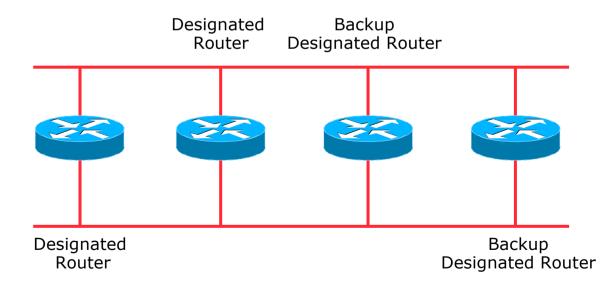

# Designated Router by Priority

Configured priority (per interface)

- ISPs configure high priority on the routers they want as DR/BDR
- Else determined by highest router ID
  - Router ID is 32 bit integer
  - Derived from the loopback interface address, if configured, otherwise the highest IP address

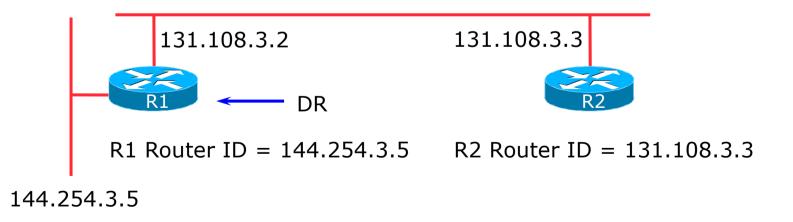

# Neighbouring States

Full

- Routers are fully adjacent
- Databases synchronised
- Relationship to DR and BDR

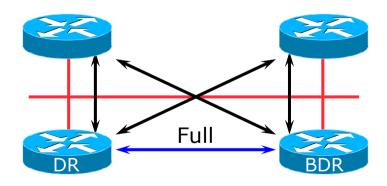

# Neighbouring States

- □ 2-way
  - Router sees itself in other Hello packets
  - DR selected from neighbours in state 2-way or greater

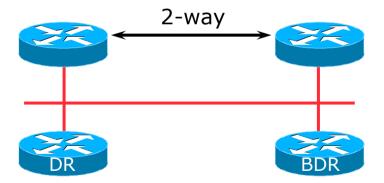

# When to Become Adjacent

- Underlying network is point to point
- Underlying network type is virtual link
- The router itself is the designated router or the backup designated router
- The neighbouring router is the designated router or the backup designated router

# LSAs Propagate Along Adjacencies

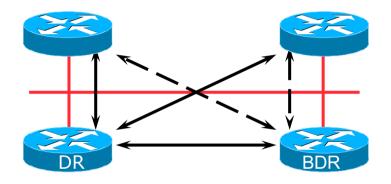

#### LSAs acknowledged along adjacencies

#### Broadcast Networks

IP Multicast used for Sending and Receiving Updates

- All routers must accept packets sent to AllSPFRouters (224.0.0.5)
- All DR and BDR routers must accept packets sent to AllDRouters (224.0.0.6)
- Hello packets sent to AllSPFRouters (Unicast on point-topoint and virtual links)

#### Routing Protocol Packets

- Share a common protocol header
- Routing protocol packets are sent with type of service (TOS) of 0
- Five types of OSPF routing protocol packets
  - Hello packet type 1
  - Database description packet type 2
  - Link-state request packet type 3
  - Link-state update packet type 4
  - Link-state acknowledgement packet type 5

# Different Types of LSAs

#### Six distinct type of LSAs

- **Type 1 :**
- **Type 2 :**
- Type 3 & 4:
- Type 5 & 7:
- **Type 6:**
- Type 9, 10 & 11:

Router LSA Network LSA Summary LSA External LSA (Type 7 is for NSSA) Group membership LSA Opaque LSA (9: Link-Local, 10: Area)

# Router LSA (Type 1)

- Describes the state and cost of the router's links to the area
- All of the router's links in an area must be described in a single LSA
- Flooded throughout the particular area and no more
- Router indicates whether it is an ASBR, ABR, or end point of virtual link

# Network LSA (Type 2)

Generated for every transit broadcast and NBMA network
 Describes all the routers attached to the network
 Only the designated router originates this LSA
 Flooded throughout the area and no more

# Summary LSA (Type 3 and 4)

- Describes the destination outside the area but still in the AS
- Flooded throughout a single area
- Originated by an ABR
- Only inter-area routes are advertised into the backbone
- Type 4 is the information about the ASBR

# External LSA (Type 5 and 7)

- Defines routes to destination external to the AS
- Default route is also sent as external
- Two types of external LSA:
  - E1: Consider the total cost up to the external destination
  - E2: Considers only the cost of the outgoing interface to the external destination
- (Type 7 LSAs used to describe external LSA for one specific OSPF area type)

#### Inter-Area Route Summarisation

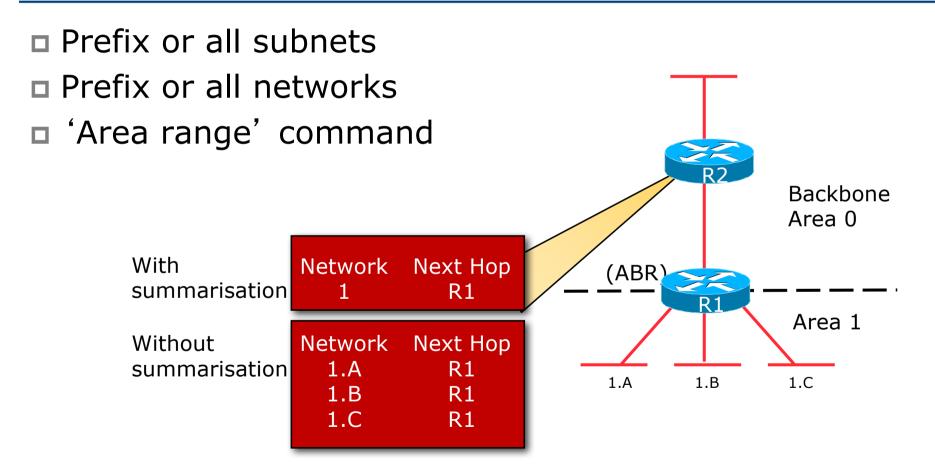

#### No Summarisation

- Specific Link LSA advertised out of each area
- Link state changes propagated out of each area

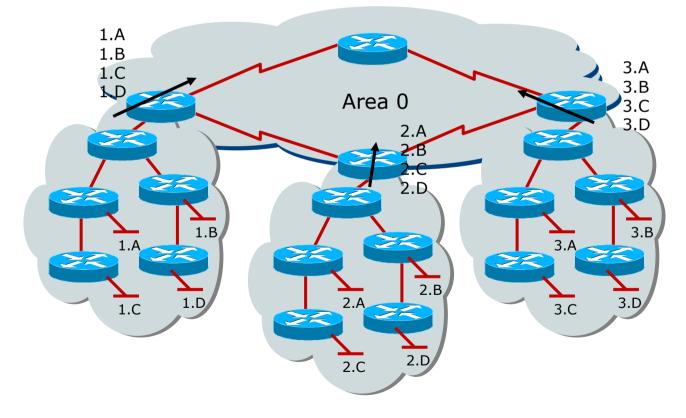

#### With Summarisation

Only summary LSA advertised out of each area
Link state changes do not propagate out of the area

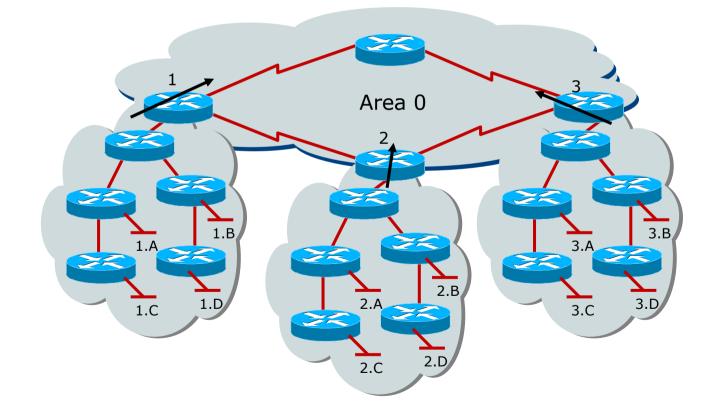

## No Summarisation

- Specific Link LSA advertised in to each area
- Link state changes propagated in to each area

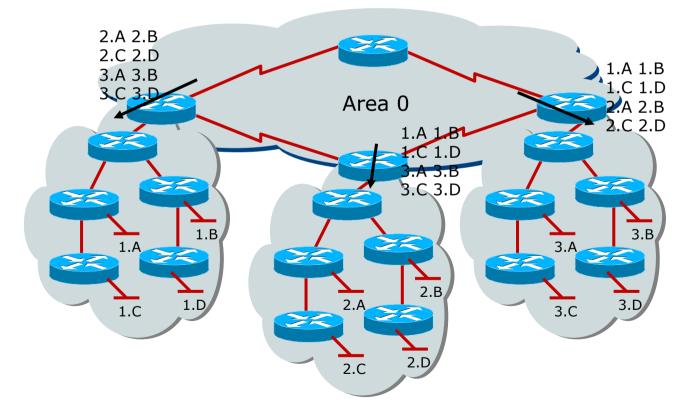

## With Summarisation

Only summary link LSA advertised in to each area
Link state changes do not propagate in to each area

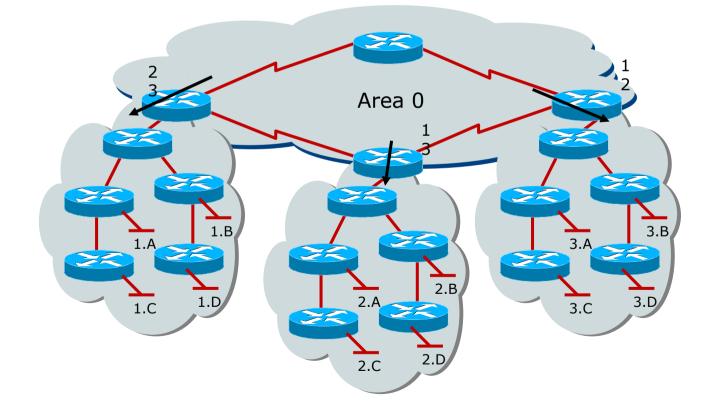

## Types of Areas

- Regular
- Stub
- Totally Stubby
- Not-So-Stubby
- Only "regular" areas are useful for ISPs
  - Other area types handle redistribution of other routing protocols into OSPF – ISPs don't redistribute anything into OSPF
- The next slides describing the different area types are provided for information only

## Regular Area (Not a Stub)

From Area 1's point of view, summary networks from other areas are injected, as are external networks such as X.1

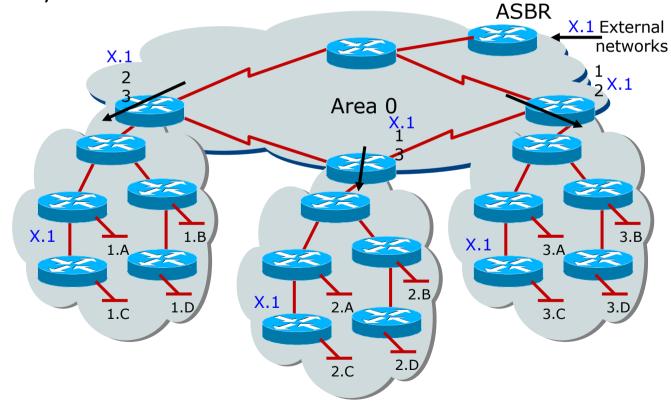

### Normal Stub Area

- Summary networks, default route injected
- Command is area x stub

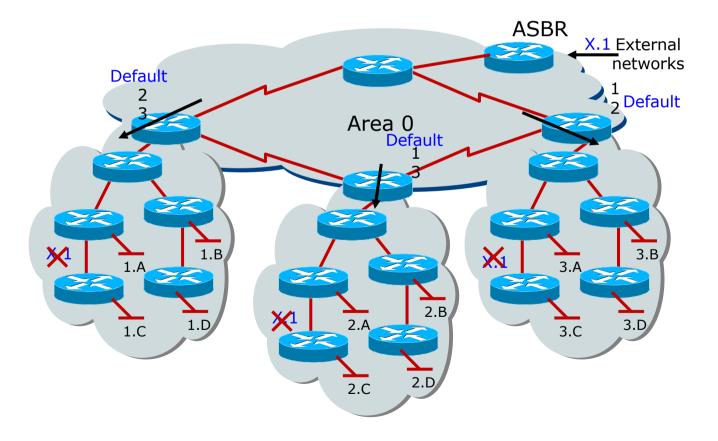

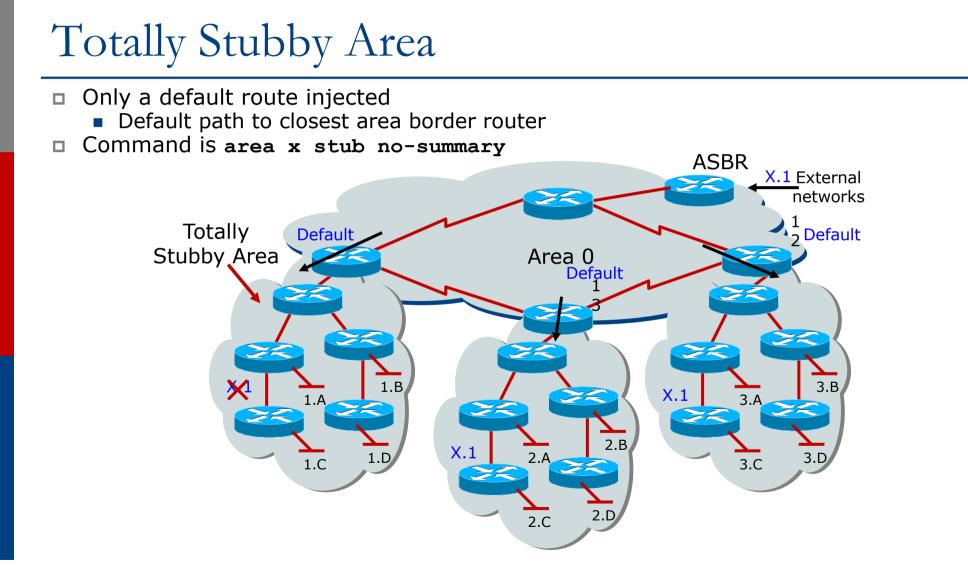

## Not-So-Stubby Area

- Capable of importing routes in a limited fashion
- Type-7 LSA's carry external information within an NSSA
- NSSA Border routers translate selected type-7 LSAs into type-5 external network LSAs

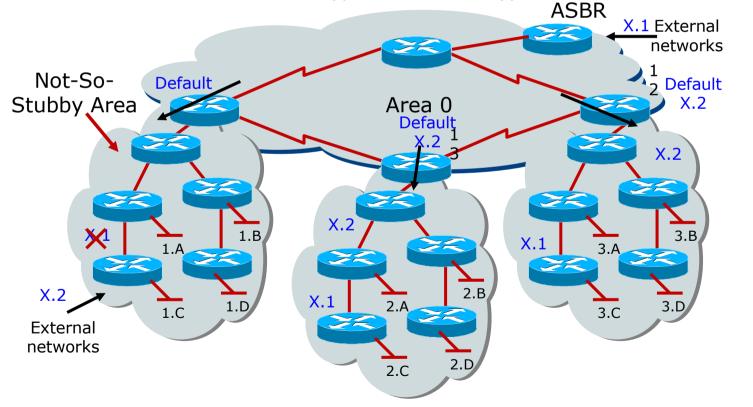

## ISP Use of Areas

- ISP networks use:
  - Backbone area
  - Regular area
- Backbone area
  - No partitioning
- Regular area
  - Summarisation of point to point link addresses used within areas
  - Loopback addresses allowed out of regular areas without summarisation (otherwise iBGP won't work)

## Addressing for Areas

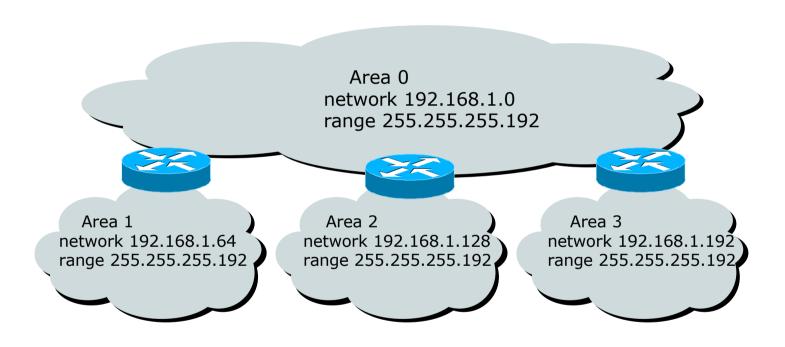

 Assign contiguous ranges of subnets per area to facilitate summarisation

## Summary

- Fundamentals of Scalable OSPF Network Design
  - Area hierarchy
  - DR/BDR selection
  - Contiguous intra-area addressing
  - Route summarisation
  - Infrastructure prefixes only

# OSPF Design

### As applicable to Service Provider Networks

## Service Providers

- SP networks are divided into PoPs
- PoPs are linked by the backbone
- Transit routing information is carried via iBGP
- IGP is only used to carry the next hop for BGP
- Optimal path to the next hop is critical

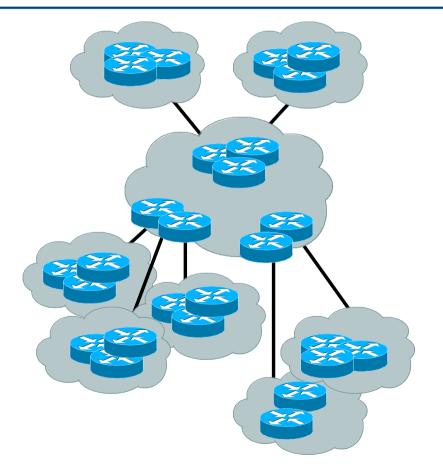

## SP Architecture

- Major routing information is ~670K prefixes via BGP
- Largest known IGP routing table is ~9-10K
- □ Total of 680K
- 10K/680K is 1½% of IGP routes in an ISP network
- A very small factor but has a huge impact on network convergence!

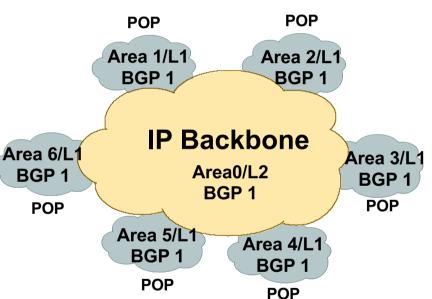

## SP Architecture

- You can reduce the IGP size from 10K to approx the number of routers in your network
- This will bring really fast convergence
- Optimise where you must and summarise where you can
- Stops unnecessary flapping

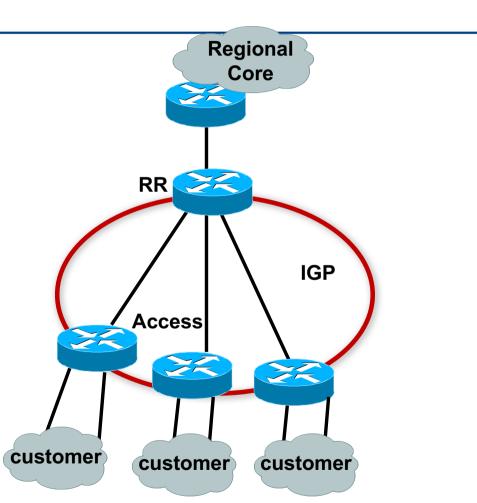

## OSPF Design: Addressing

OSPF Design and Addressing go together

- Objective is to keep the Link State Database lean
- Create an address hierarchy to match the topology
- Use separate Address Blocks for loopbacks, network infrastructure, customer interfaces & customers

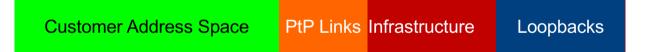

## OSPF Design: Addressing

Minimising the number of prefixes in OSPF:

#### Number loopbacks out of a contiguous address block

- But do not summarise these across area boundaries: iBGP peer addresses need to be in the IGP
- Use contiguous address blocks per area for infrastructure point-to-point links
   Use area range command on ABR to summarise

#### • With these guidelines:

- Number of prefixes in area 0 will then be very close to the number of routers in the network
- It is critically important that the number of prefixes and LSAs in area 0 is kept to the absolute minimum

## OSPF Design: Areas

- Examine physical topology
  - Is it meshed or hub-and-spoke?
- Use areas and summarisation
  - This reduces overhead and LSA counts
  - (but watch next-hop for iBGP when summarising)
- Don't bother with the various stub areas
  - No benefits for ISPs, causes problems for iBGP
- Push the creation of a backbone
  - Reduces mesh and promotes hierarchy

## OSPF Design: Areas

- One SPF per area, flooding done per area
  - Watch out for overloading ABRs
- Avoid externals in OSPF
  - DO NOT REDISTRIBUTE into OSPF
  - External LSAs flood through entire network
- Different types of areas do different flooding
  - Normal areas
  - Stub areas
  - Totally stubby (stub no-summary)
  - Not so stubby areas (NSSA)

## OSPF Design: Areas

Area 0 must be contiguous

- Do NOT use virtual links to join two Area 0 islands
- Traffic between two non-zero areas always goes via Area 0
  - There is no benefit in joining two non-zero areas together
  - Avoid designs which have two non-zero areas touching each other
  - (Typical design is an area per PoP, with core routers being ABR to the backbone area 0)

## OSPF Design: Summary

### Think Redundancy

- Dual Links out of each area using metrics (cost) for traffic engineering
- □ Too much redundancy...
  - Dual links to backbone in stub areas must be the same cost other wise sub-optimal routing will result
  - Too Much Redundancy in the backbone area without good summarisation will effect convergence in the Area 0

## **OSPF** Areas: Migration

■ Where to place OSPF Areas?

- Follow the physical topology!
- Remember the earlier design advice
- Configure area at a time!
  - Start at the outermost edge of the network
  - Log into routers at either end of a link and change the link from Area 0 to the chosen Area
  - Wait for OSPF to re-establish adjacencies
  - And then move onto the next link, etc
  - Important to ensure that there is never an Area 0 island anywhere in the migrating network

## **OSPF** Areas: Migration

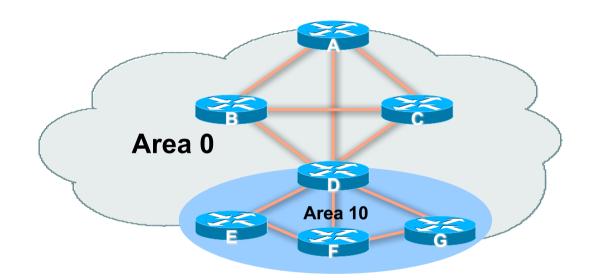

■ Migrate small parts of the network, one area at a time

- Remember to introduce summarisation where feasible
- With careful planning, the migration can be done with minimal network downtime

# **OSPF** for Service Providers

### Configuring OSPF & Adding Networks

## **OSPF:** Configuration

### Starting OSPF in Cisco's IOS

router ospf 100

• Where "100" is the process ID

### OSPF process ID is unique to the router

- Gives possibility of running multiple instances of OSPF on one router
- Process ID is not passed between routers in an AS
- Many ISPs configure the process ID to be the same as their BGP Autonomous System Number

## **OSPF:** Establishing Adjacencies

- Cisco IOS OSPFv2 automatically tries to establish adjacencies on all defined interfaces (or subnets)
- Best practice is to disable this
  - Potential security risk: sending OSPF Hellos outside of the autonomous system, and risking forming adjacencies with external networks
  - Example: Only POS4/0 interface will attempt to form an OSPF adjacency

```
router ospf 100
passive-interface default
no passive-interface POS4/0
```

# OSPF: Adding Networks Option One

#### Redistribution:

 Applies to all connected interfaces on the router but sends networks as external type-2s – which are not summarised

```
router ospf 100
redistribute connected subnets
```

#### Do NOT do this! Because:

- Type-2 LSAs flood through entire network
- These LSAs are not all useful for determining paths through backbone; they simply take up valuable space

## OSPF: Adding Networks Option Two

Per link configuration – from IOS 12.4 onwards

- OSPF is configured on each interface (same as IS-IS)
- Useful for multiple subnets per interface

```
interface POS 4/0
ip address 192.168.1.1 255.255.255.0
ip address 172.16.1.1 255.255.255.224 secondary
ip ospf 100 area 0
!
router ospf 100
passive-interface default
no passive-interface POS 4/0
```

# OSPF: Adding Networks Option Three

Specific network statements

- Every active interface with a configured IP address needs an OSPF network statement
- Interfaces that will have no OSPF neighbours need passive-interface to disable OSPF Hello's
  - That is: all interfaces connecting to devices outside the ISP backbone (i.e. customers, peers, etc)

```
router ospf 100
network 192.168.1.0 0.0.0.3 area 51
network 192.168.1.4 0.0.0.3 area 51
passive-interface Serial 1/0
```

# OSPF: Adding Networks Option Four

#### Network statements – wildcard mask

- Every active interface with configured IP address covered by wildcard mask used in OSPF network statement
- Interfaces covered by wildcard mask but having no OSPF neighbours need passive-interface (or use passive-interface default and then activate the interfaces which will have OSPF neighbours)

```
router ospf 100
network 192.168.1.0 0.0.0.255 area 51
passive-interface default
no passive interface POS 4/0
```

## OSPF: Adding Networks Recommendations

- Don't ever use Option 1
- Use Option 2 if supported; otherwise:
- Option 3 is fine for core/infrastructure routers
  - Doesn't scale too well when router has a large number of interfaces but only a few with OSPF neighbours
  - $\rightarrow$  solution is to use Option 3 with "no passive" on interfaces with OSPF neighbours
- Option 4 is preferred for aggregation routers
  - Or use iBGP next-hop-self
  - Or even ip unnumbered on external point-to-point links

## OSPF: Adding Networks Example One (Cisco IOS $\geq$ 12.4)

Aggregation router with large number of leased line customers and just two links to the core network:

```
interface loopback 0
ip address 192.168.255.1 255.255.255.255
ip ospf 100 area 0
interface POS 0/0
ip address 192.168.10.1 255.255.255.252
ip ospf 100 area 0
interface POS 1/0
ip address 192.168.10.5 255.255.255.252
ip ospf 100 area 0
interface serial 2/0:0 ...
ip unnumbered loopback 0
! Customers connect here ^^^^^
router ospf 100
passive-interface default
no passive interface POS 0/0
no passive interface POS 1/0
```

## OSPF: Adding Networks Example One (Cisco IOS < 12.4)

Aggregation router with large number of leased line customers and just two links to the core network:

```
interface loopback 0
ip address 192.168.255.1 255.255.255.255
interface POS 0/0
ip address 192.168.10.1 255.255.255.252
interface POS 1/0
ip address 192.168.10.5 255.255.255.252
interface serial 2/0:0 ...
ip unnumbered loopback 0
! Customers connect here ^^^^^
router ospf 100
network 192.168.255.1 0.0.0.0 area 51
network 192.168.10.0 0.0.0.3 area 51
network 192.168.10.4 0.0.0.3 area 51
passive-interface default
no passive interface POS 0/0
no passive interface POS 1/0
```

## OSPF: Adding Networks Example Two (Cisco IOS $\geq$ 12.4)

#### Core router with only links to other core routers:

```
interface loopback 0
 ip address 192.168.255.1 255.255.255.255
 ip ospf 100 area 0
interface POS 0/0
ip address 192.168.10.129 255.255.255.252
 ip ospf 100 area 0
interface POS 1/0
ip address 192.168.10.133 255.255.255.252
ip ospf 100 area 0
interface POS 2/0
ip address 192.168.10.137 255.255.255.252
ip ospf 100 area 0
interface POS 2/1
 ip address 192.168.10.141 255.255.255.252
 ip ospf 100 area 0
router ospf 100
passive interface loopback 0
```

## OSPF: Adding Networks Example Two (Cisco IOS < 12.4)

#### Core router with only links to other core routers:

```
interface loopback 0
 ip address 192.168.255.1 255.255.255.255
interface POS 0/0
 ip address 192.168.10.129 255.255.255.252
interface POS 1/0
 ip address 192.168.10.133 255.255.255.252
interface POS 2/0
ip address 192.168.10.137 255.255.255.252
interface POS 2/1
 ip address 192.168.10.141 255.255.255.252
router ospf 100
network 192.168.255.1 0.0.0.0 area 0
network 192.168.10.128 0.0.0.3 area 0
network 192.168.10.132 0.0.0.3 area 0
network 192.168.10.136 0.0.0.3 area 0
 network 192.168.10.140 0.0.0.3 area 0
passive interface loopback 0
```

# OSPF: Adding Networks Summary

- Key Theme when selecting a technique: Keep the Link State Database Lean
  - Increases Stability
  - Reduces the amount of information in the Link State Advertisements (LSAs)
  - Speeds Convergence Time

# OSPF in Cisco IOS

Useful features for ISPs

#### Areas

- An area is stored as a 32-bit field:
  - Defined in IPv4 address format (i.e. Area 0.0.0.0)
  - Can also be defined using single decimal value (i.e. Area 0)
- 0.0.0.0 reserved for the backbone area

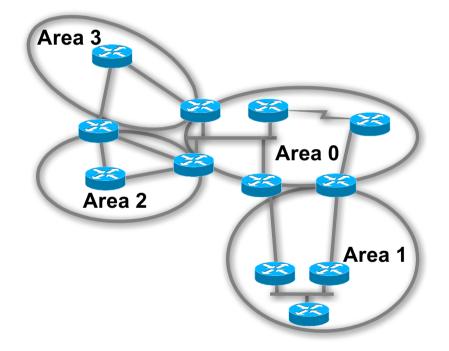

## Logging Adjacency Changes

The router will generate a log message whenever an OSPF neighbour changes state

□ Syntax:

[no] [ospf] log-adjacency-changes

- (OSPF keyword is optional, depending on IOS version)
- Example of a typical log message:

%OSPF-5-ADJCHG: Process 1, Nbr 223.127.255.223 on Ethernet0 from LOADING to FULL, Loading Done

### Number of State Changes

The number of state transitions is available via SNMP (ospfNbrEvents) and the CLI:

show ip ospf neighbor [type number] [neighbor-id] [detail]

 Detail—(Optional) Displays all neighbours given in detail (list all neighbours). When specified, neighbour state transition counters are displayed per interface or neighbour ID

### State Changes (Continued)

# To reset OSPF-related statistics, use the following command:

clear ip ospf counters

This will reset neighbour state transition counters per interface or neighbour id:

clear ip ospf counters [neighbor [<type number>] [neighbor-id]]

#### Router ID

- If the loopback interface exists and has an IP address, that is used as the router ID in routing protocols – stability!
- If the loopback interface does not exist, or has no IP address, the router ID is the highest IP address configured danger!
- OSPF sub command to manually set the Router ID:

```
router-id <ip address>
```

### Cost & Reference Bandwidth

#### Bandwidth used in Metric calculation

- Cost = 10<sup>8</sup>/bandwidth
- Not useful for interface bandwidths > 100 Mbps
- **Syntax:**

```
ospf auto-cost reference-bandwidth <reference-bw>
```

- Default reference bandwidth still 100 Mbps for backward compatibility
- Most ISPs simply choose to develop their own cost strategy and apply to each interface type

### Cost: Example Strategy

| 100GE           | 100Gbps | cost = 1    |
|-----------------|---------|-------------|
| 40GE/OC768      | 40Gbps  | cost = 2    |
| 10GE/OC192      | 10Gbps  | cost = 5    |
| OC48            | 2.5Gbps | cost = 10   |
| GigabitEthernet | 1Gbps   | cost = 20   |
| OC12            | 622Mbps | cost = 50   |
| OC3             | 155Mbps | cost = 100  |
| FastEthernet    | 100Mbps | cost = 200  |
| Ethernet        | 10Mbps  | cost = 500  |
| E1              | 2Mbps   | cost = 1000 |

### Default routes

#### Originating a default route into OSPF

default-information originate metric <n>

- Will originate a default route into OSPF if there is a matching default route in the Routing Table (RIB)
- The optional always keyword will always originate a default route, even if there is no existing entry in the RIB

### Clear/Restart

#### □ OSPF clear commands

If no process ID is given, all OSPF processes on the router are assumed

#### clear ip ospf [pid] redistribution

This command clears redistribution based on OSPF routing process ID

#### □ clear ip ospf [pid] counters

This command clears counters based on OSPF routing process ID

#### □ clear ip ospf [pid] process

This command will restart the specified OSPF process. It attempts to keep the old router-id, except in cases where a new router-id was configured or an old user configured router-id was removed. Since this command can potentially cause a network churn, a user confirmation is required before performing any action

### Use OSPF Authentication

Use authentication

- Too many operators overlook this basic requirement
- When using authentication, use the MD5 feature
  - Under the global OSPF configuration, specify:

area <area-id> authentication message-digest

Under the interface configuration, specify:

ip ospf message-digest-key 1 md5 <key>

Authentication can be selectively disabled per interface with:

ip ospf authentication null

### Point to Point Ethernet Links

- For any broadcast media (like Ethernet), OSPF will attempt to elect a designated and backup designated router when it forms an adjacency
  - If the interface is running as a point-to-point WAN link, with only 2 routers on the wire, configuring OSPF to operate in "point-to-point mode" scales the protocol by reducing the link failure detection times
  - Point-to-point mode improves convergence times on Ethernet networks because it:
    - Prevents the election of a DR/BDR on the link,
    - Simplifies the SPF computations and reduces the router's memory footprint due to a smaller topology database.

```
interface fastethernet0/2
```

```
ip ospf network point-to-point
```

# Tuning OSPF (1)

#### DR/BDR Selection

- ip ospf priority 100 (default 1)
- This feature should be in use in your OSPF network
- Forcibly set your DR and BDR per segment so that they are known
- Choose your most powerful, or most idle routers, so that OSPF converges as fast as possible under maximum network load conditions
- Try to keep the DR/BDR limited to one segment each

# Tuning OSPF (2)

#### OSPF startup

```
max-metric router-lsa on-startup wait-for-bgp
```

- Avoids blackholing traffic on router restart
- Causes OSPF to announce its prefixes with highest possible metric until iBGP is up and running
- When iBGP is running, OSPF metrics return to normal, make the path valid

#### □ IS-IS equivalent:

```
set-overload-bit on-startup wait-for-bgp
```

## Tuning OSPF (3)

#### Hello/Dead Timers

- ip ospf hello-interval 3 (default 10)
- ip ospf dead-interval 15 (default is 4x hello)
- This allows for faster network awareness of a failure, and can result in faster reconvergence, but requires more router CPU and generates more overhead

#### LSA Pacing

- timers lsa-group-pacing 300 (default 240)
- Allows grouping and pacing of LSA updates at configured interval
- Reduces overall network and router impact

# Tuning OSPF (4)

#### OSPF Internal Timers

- timers spf 2 8 (default is 5 and 10 respectively)
- Allows you to adjust SPF characteristics
- The first number sets wait time from topology change to SPF run
- The second is hold-down between SPF runs
- BE CAREFUL WITH THIS COMMAND; if you're not sure when to use it, it means you don't need it; default is sufficient 95% of the time

### Tuning OSPF (5)

#### LSA filtering/interface blocking

Per interface:

```
ip ospf database-filter all out (no options)
```

Per neighbor:

```
neighbor 1.1.1.1 database-filter all out (NO Options)
```

 OSPFs router will flood an LSA out all interfaces except the receiving one; LSA filtering can be useful in cases where such flooding unnecessary (i.e., NBMA networks), where the DR/BDR can handle flooding chores

```
area <area-id> filter-list <acl>
```

- Filters out specific Type 3 LSAs at ABRs
- Improper use can result in routing loops and black-holes that can be very difficult to troubleshoot

#### Summary

- OSPF has a bewildering number of features and options
- Observe ISP best practices
- Keep design and configuration simple
- Investigate tuning options and suitability for your own network
  - Don't just turn them on!

# OSPF in Detail

**ISP** Workshops